# デジタルひずみロガ― DSL-64S 説明書

# (通信コマンド資料添付)

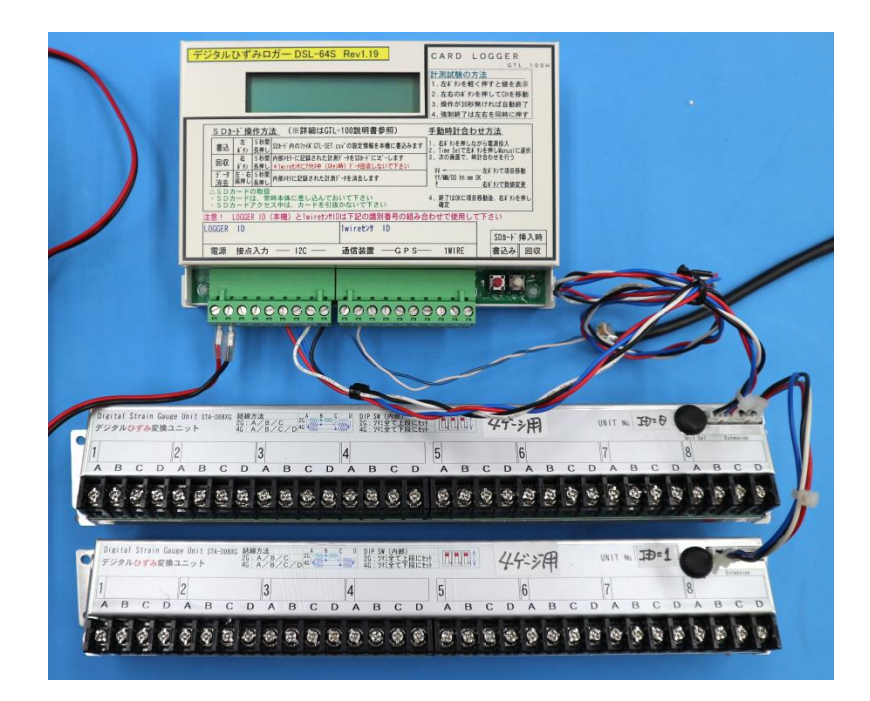

# ジオテクサービス株式会社

〒950-0951 新潟市中央区鳥屋野4丁目7-22 TEL 025-282-3246 FAX 025-284-00144

Rev2.16 2020/02/27

# 1.本体説明

コネクタはケーブルの根元をつかんで引っ張ると抜けます。左右のコネクタはどちらでも OK。

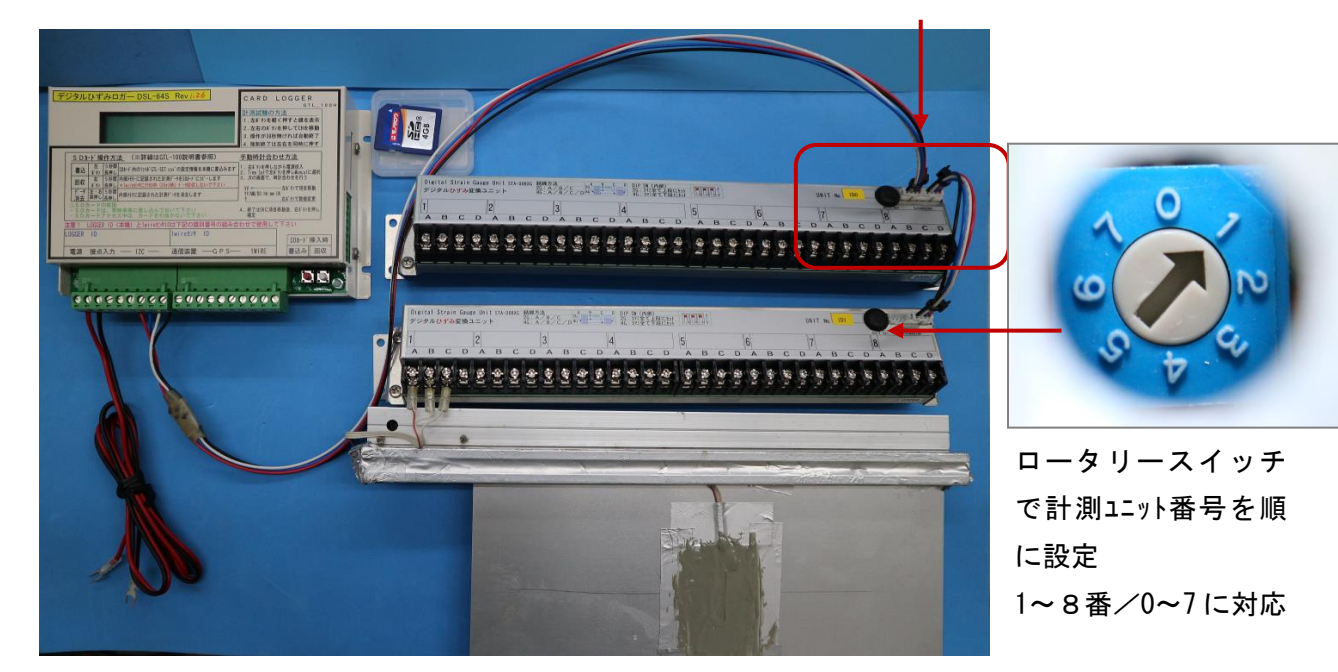

ケーブル接続方法

- (1)電源入力端子: DC12V 本機動作用電源入力
- (2)歪ユニットの接続端子
	- ケーブルの色に注意して接続

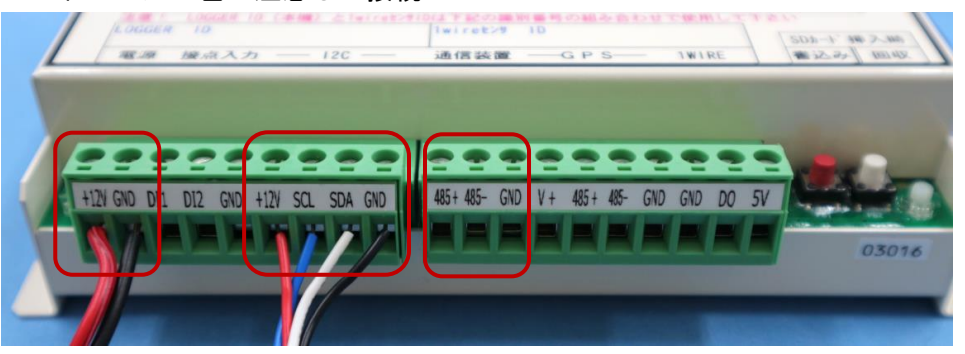

電源 ひずみ計測ユニット RS-485 通信

(3)RS-485 通信端子 :RS-485 を使用して複数の装置を

1 台の PC や 1 つの通信回線で制御する事ができます

- (4)SDカードスロット
- (5)液晶表示器
- (5)操作スイッチ

# 「左ボタン」を軽く押すと、液晶が表示されます。

## 省電力スリープの設定をしてあると、ボタン操作が無いと約 30 秒で液晶が消えます。

#### 【スイッチ操作】

①左押し:計測テストを行い歪値を表示します。左は CH マイナス移動、右は CH プラス移動。 30 秒間ボタン操作無しで戻ります。左右両押しすれば、即テスト表示終了

②右押し:現在のソフトのリビジョンを表示します。

## 【以下、5秒長押し機能】

③左書込を5秒長押し:設定書込み

SDカード内のファイル"DSL-SET.csv"の設定情報を本機に書込みます ④右回収を5秒長押し:データ回収

内部メモリーに記録された計測データをSDカードにコピーします

ファイル名の例:"50123(機械シリアル No)+202401(年月).csv"

※なお、ロガーにSDカードが挿されていれば、カードの DATA ホルダーに

常に記録されます。ファイルは上記のように月ごとに作られます。

# 注意:計測中に SD カードを抜くと SD カードが壊れます。液晶表示の現在時刻と NEXT 次回計 測時刻を確認し、計測時刻の前後ではカードを抜かないでください。

⑤左書込・右回収を両押し5秒:内部メモリーに記録された計測データをクリアします

⑥左書込押しながら電源投入 : 時計あわせモードに入ります。

#### 【以下は特殊操作】

⑦書込+回収+電源投入:計測プログラムのアップデートとセンサの試験を行います。

Program Update? YES: Left 3sec と表示されます。10 秒以内に左ボタンを3秒長押 しすれプログラムの更新が始まり、UPDATE OK が表示され、ロガーの自動リセットがかか れば完了です。

 押さないと、センサ試験モードに入ります。[TEST MODE START]と表示されセンサのテ スト動作が始まり、20 秒間隔で、最高温度を示すセンサID番号を表示します。

※これらの操作は、ロガー本体のシールにも書いてあります。

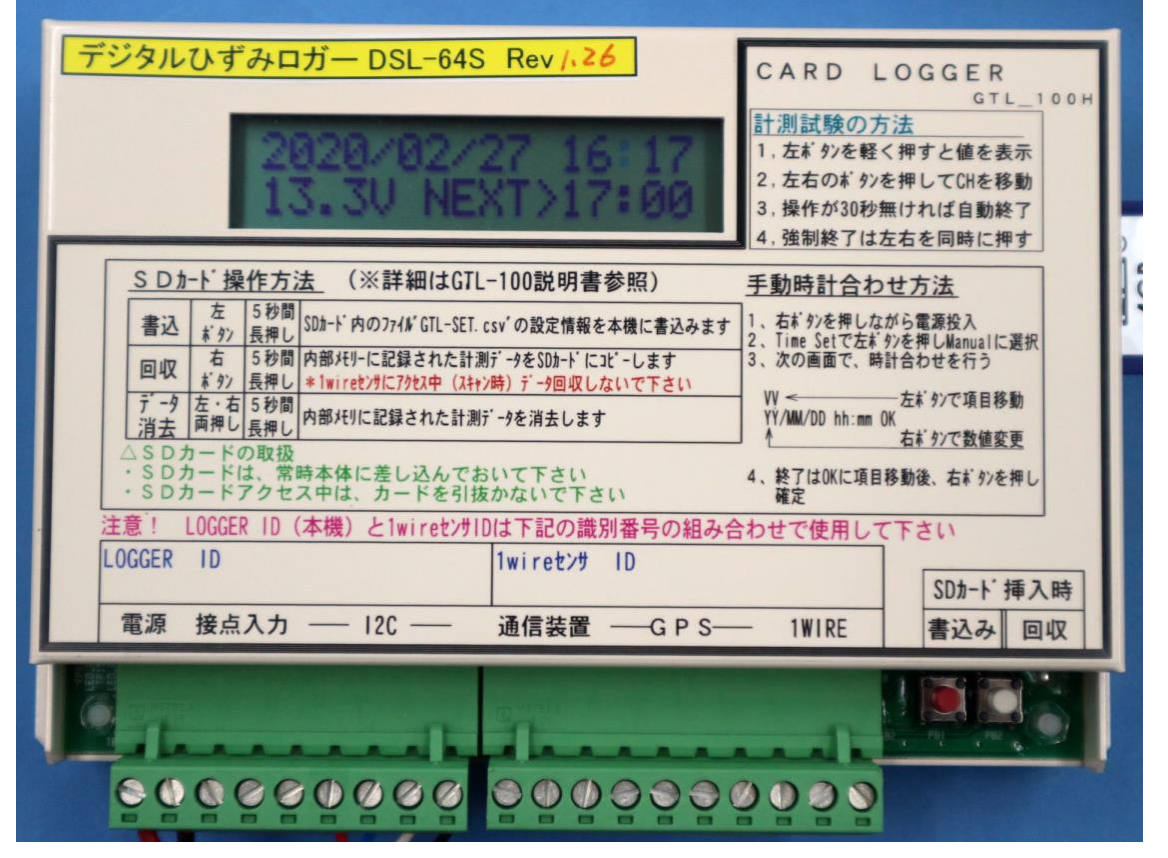

ボタン操作の説明は、シールに記載されています。

# 2.ひずみゲージの接続

計測ユニットの端子にゲージを接続します

【線の色の例】

- (1)1ゲージ 3 線式
	- A:赤
	- B:白
	- C:白 B,C は共通線

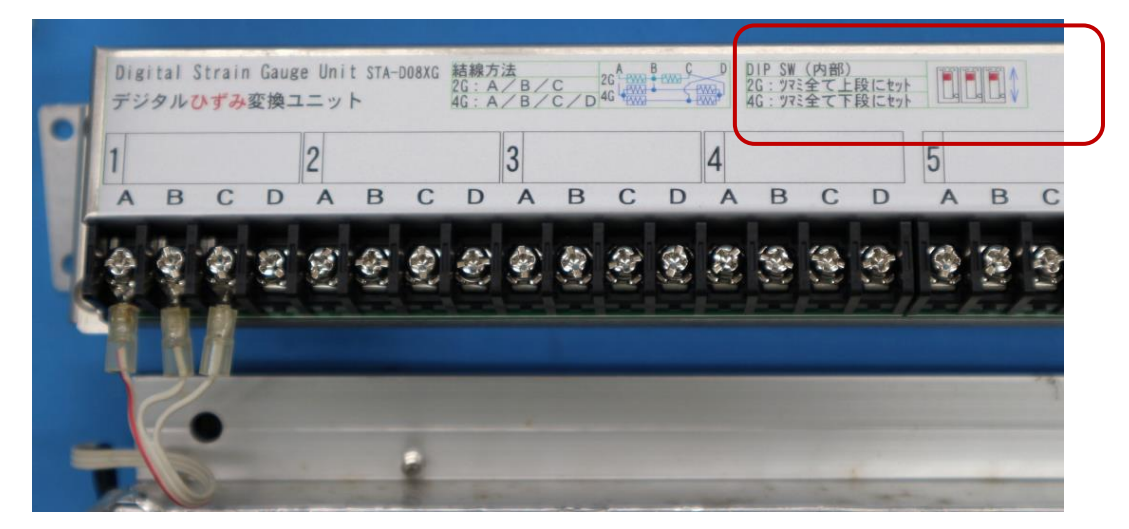

1ゲージの接続例

- (2)2ゲージ3線式
	- A:赤
	- B:白
	- C:黒

(3)4ゲージ4線式

- A:赤 A:赤 B:白 または B:緑
- C:黒 C:黒
- 

D:緑 D:白 センサ出力の正負の方向による

1,2ゲージと4ゲージ切換の内部ディップスイッチ変更

# 3.計測手順

#### 3-1.接続するひずみゲージの設定

計測の前に、一度、計測条件を書き込んだSDカードを、ロガー本体に読み込ませる必要があり あす

※設定用SDカードは本体に付属しています

計測に必要な設定ファイルと、計測時データを回収したファイル構成は、次の通りです

#### (1) 添付SDカードの内容

[SD カードの内容例]

E:リームバブルディスク

∟DATA

 ∟ DSL-03001-1407.csv データの自動バックアップ(年月単位 YYMM) DSL-03001-140710.csv データの自動バックアップ(年月日単位 YYMMDD)

∟SET

∟

∟ DSL-SET.csv 設定ファイル(原本)

∟DSL-SET-xxxxx-YYMMDD .csv 設定ファイルの自動保存ファイル(日付 YYMMDD)

#### (2) 計測データ回収ファイル(DSKNNNN-XX…. XX. csv)

計測データをSDカードに書込むにはSDカードを挿入し[右の回収ボタン]を5秒以上 押してください

#### [回収データファイルの内容]

ファイル名 DSLxxx-YYMMDD-hhmmss.CSV (NNNN:ロガー番号、YYMMDD-hhmmss:日付と時刻)

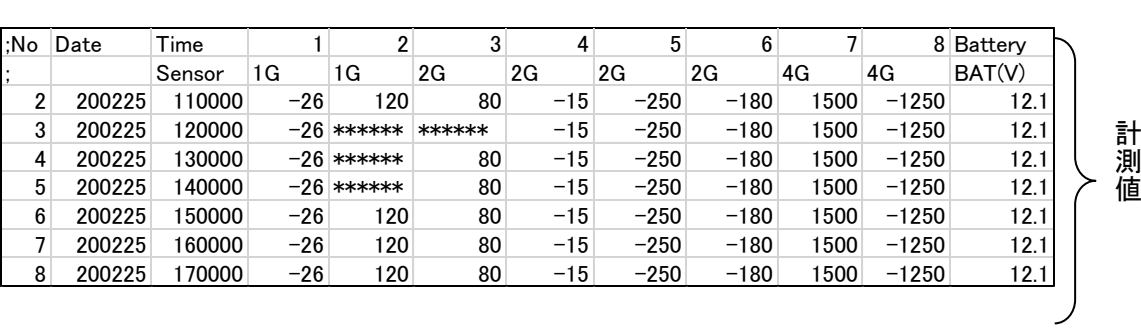

センサー番号

#### (3) 設定書込みファイル(DSL-SET.csv)

設定ファイルの内容を、ロガーに書込むには、設定ファイル"DSL-SET.csv"入った SD カードを挿 入し、[左の書き込みボタン]を5秒以上押してください

設定ファイルの内容例: ファイル名 DSL-SET. CSV (SD カードの SET フォルダ内に保存) //------------------------------------------------------------- // デジタルひずみロガーのセンサ設定情報 DSL-SET.csv //注意:設定コマンドの先頭は"@"半角英数字 で始まる。それ以外はすべてコメント扱い // 保存する場合は、拡張子「csv」の CSV 形式を選択する。 // エクセル編集の場合は全セルの形式を「文字列」に設定する(標準では@マーク入力不可) // メモ帳等で、直接テキストファイルとして修正も可能。ただし拡張子は「csv」で保存。 //------------------------------------------------------------- // 基本設定 @IW60,0,0, //計測時間間隔 数値=1~24~60、単位=0:分 1:時 2:秒,センサ給電時間=0(未使用) @GA000000,90,0, //GPS 自動時刻合わせ実行時間 例 02:25:30->022530、000000=使用せず //GPS の衛星捕捉待ち時間=90 秒、GPS の電源供給 0:自動 ON-OFF 1:常に ON @AW0, //RS-485 通信用ロガーID 0:不使用,1~99 設定可能(複数ロガーの識別用), @CS1, //センサ初期値補正 1:補正を行う 0:補正を行わない(計測生値が記録される) @LT60,0, //無通信回線切断時間 LAN:0~999 秒(60 秒) RS-485:0~99 秒(初期値 0 秒) //-------------------------------------------------------------- //省電力スリープ機能 //-------------------------------------------------------------- @SM1, ── //省電力スリープ選択 0:スリープ無し、1:通信や操作が無ければスリープする @WU30, //省電力スリープするまでの待ち時間 10~999 秒(規定値=30 秒) //-------------------------------------------------------------- // 機器番号書き込み  $//-----$ @KMDSL-03016, //計器識別番号(データ回収ファイルの頭にこれが付きます) @KS03053-03054, //ひずみユニット識別番号 (メモ用) //-------------------------------------------------------------- //デジタル歪ロガーの追加設定 //-------------------------------------------------------------- // センサ CH 数の設定 @SC16, //最大センサ CH 数=1~64CH 指定 //センサ種別の設定 1:1G-120Ω, 2:2G-120~350Ω, 3:4G-120Ω, // 4:4G-350Ω定電流, 5:4G-260~1000Ω定電圧 // 0:未使用 @ST11111111-11111111-00000000-00000000-00000000-00000000-00000000-00000000, @ST11111111-11111111,00000000, //後半省力も可能 //-----------------------------------------------------------

// システム詳細設定(通常規定値)

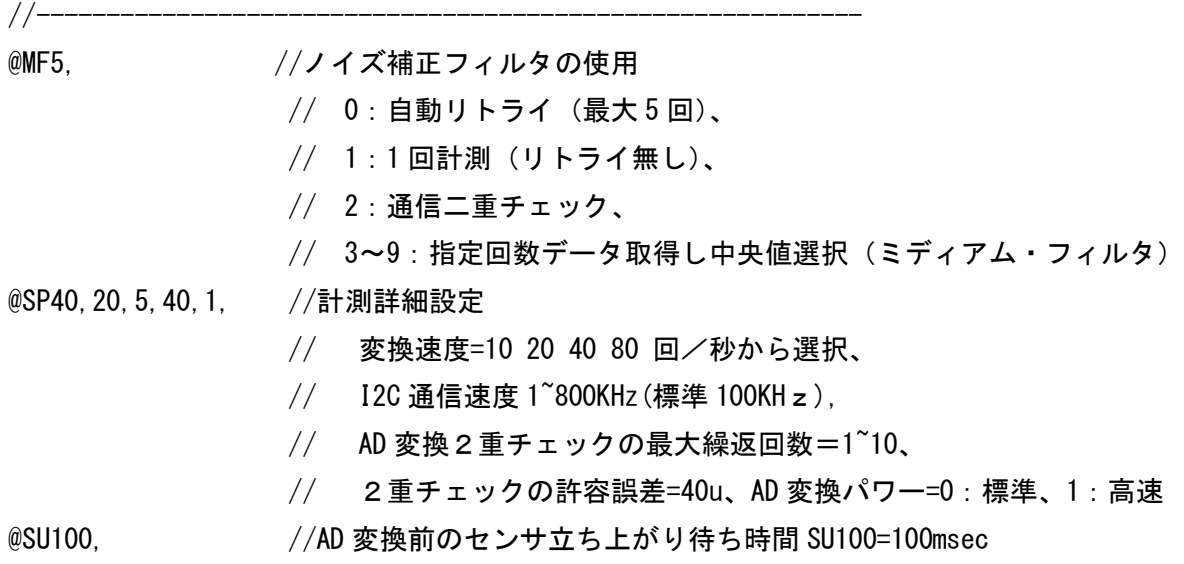

# 3.機器仕様

#### 2-1 ひずみ計測ユニット接続

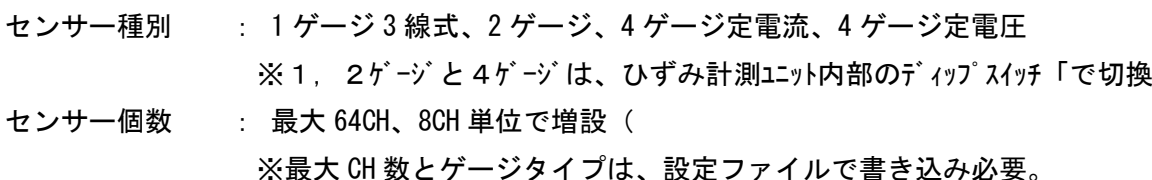

# 2-2 データ記録メモリー(装置内蔵)

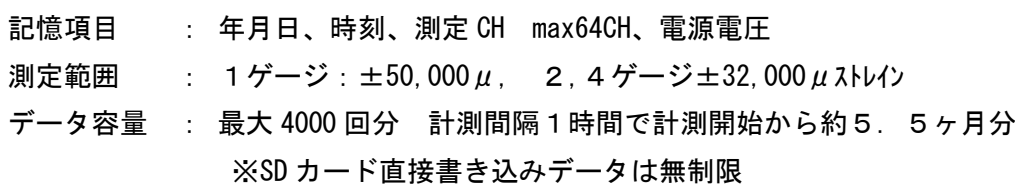

#### 2-3 通信

方式 : RS-485 を使用

- 通信形式 : B8, PN, S1
- ボーレート : 9600bps

#### 2-4 操作・設定

操作スイッチ: 設定書込(表示スイッチ)、 データ回収スイッチ

#### 2-5 液晶表示器

形式 : 16 文字×2 行 液晶表示器 (バックライトなし) 表示内容 : 現日時、現時刻、次回計測時刻、バッテリ電圧等 設定項目、設定値等 その他、機器の状態等を表示

#### 2-6 メモリーカード

SD カード (64GB の SDXC カードは未対応)

#### 2-7 電源入力

DC 電源 : DC10~18V(10.5V 以下ではデータ保護のため計測や SD カード書込が停止します) 待機時 : 約 70mA (平均) 計測時 : 約 150mA (センサ計測時)

#### 2-8 その他

動作温度範囲 : -10~+50℃ (結露のない事) 外形寸法 : 147(W) × 142(D) × 66(H) ロガー本体重量: 630g

# 4.通信機能

本体には RS-485 の通信ポート (3 線式) があり、パソコンや通信装置と接続して、簡単なテキス ト命令で、データロガーを制御できます

なお、接続端子自体は、手前に引っ張ると、抜き差しできます

[回線接続方法]

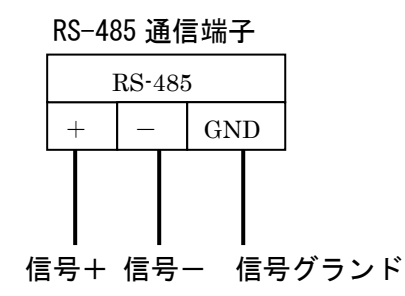

 [1対1接続] 送信 @TR → 戻り @TR0,140501,120000 送信 @0TR → 戻り @TR0,140501,120000 (ID=0 指定:全て応答) 通信装置 又は パソコン 等 ロガー  $ID=0$ 

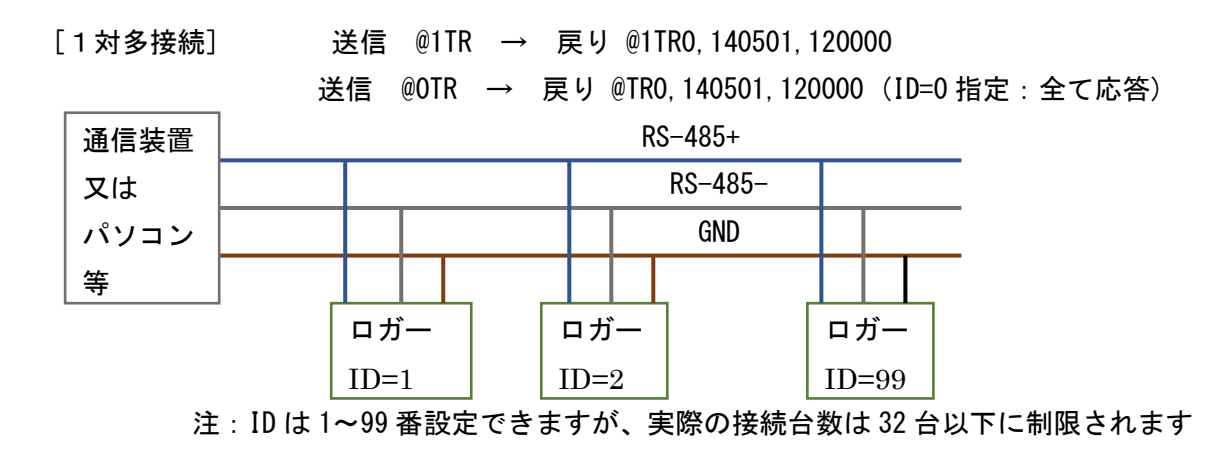

※通信コマンドの詳細は、巻末資料を参照してください

# <ひずみロガーDSL-100 通信コマンド>

#### Rev2.16 2020/02/27

下記は、一般的なコマンドのみまとめています。ひずみロガー専用コマンドについては、 前出の、設定「設定書込ファイル」の内容を参照してください。

#### 1.通信の基本パターン

#### 1-1.RS-485 通信仕様

B8,PN,S1 (8 ビット、ノンパリティ、ストップビット1)

ボーレート=9600bps (固定)

RS-485 通信のアドレスは,"@AW"コマンドで設定します

1 本の RS-485 ラインに複数のロガーを接続する時は、ロガーのアドレスが重複しないように 別個のアドレスを設定します

0 :アドレス無し(出荷時初期値)

1~99:アドレス 1 番から 99 番に設定(1 本のケーブルに接続可能な上限は 32 台です)

1-2.RS-485 アドレス 0(未使用)の場合の通信コマンドとレスポンス

 コマンドとレスポンスは @ で始まり CR(0x0D)で終わります ※以下の説明では CR を省略しま す

 レスポンスは@ + コマンド 2 文字 + エラーコード + (コマンドによってはレスポンスデータ) の形式で返り、コマンドが正常に処理された場合はエラーコードが 0 の応答が返りマス エラーがあった場合はエラーコードとして 1 の数字を返します

 例:内臓時計の読込 @TR --> @TR0,130909,120000 コマンドエラー @TT --> @TT1 コマンド以外 TR --> 無応答

1-3.RS-485 アドレス 1~99 を設定した場合の通信コマンドとレスポンス

・コマンドとレスポンスは @ + アドレス番号文字 で始まり CR(0x0D)で終わります

- ・アドレスの指定は"1"と"01"両方が使えます @1CA @01CA
- ・レスポンスも同様に@の後にアドレス 1 文字が付加されます
- ・アドレス 0 番はグローバルアドレスと認識され、接続された全てのロガーが応答します
	- 例 : アドレス 1のロガーに対して内臓時計の読込 @1TR --> @1TR0,130909,120000 アドレス 99 のロガーに対して内臓時計の読込 @99TR --> @99TR0,130909,120000 アドレス 1のロガーに対して0番指定で読込 @0TR --> @TR0,130909,120000 コマンドエラー @1TT --> @1TT1
- 1-4.コマンドの文字列は連続して送信してください 文字と文字の間が 0.2 秒以上空くと、ロガーは別のコマンドと判定します

1-5.ロガーは通信コマンドを受けた後、一定時間自動計測を停止し、次のコマンド待ちます この、通信待機状態の継続時間は、SD カードの" @LT"パラメータで変更できます 出荷時初期値は 0 秒間です。

通信が優先で、通信中に自動定時計測などの割り込み処理をさせたくない場合は、ここに 0 ~60 秒程度の時間を設定し、連続通信状態を維持するように変更してください。

 注意:上記時間を 0 秒に設定しても、RS-485 信号ラインに、0.2 秒以下の短い間隔で通信パケ ットが流れている状態だと、通信待機状態が持続し、自動定時計測が行われません。

# 2.通信コマンド一覧

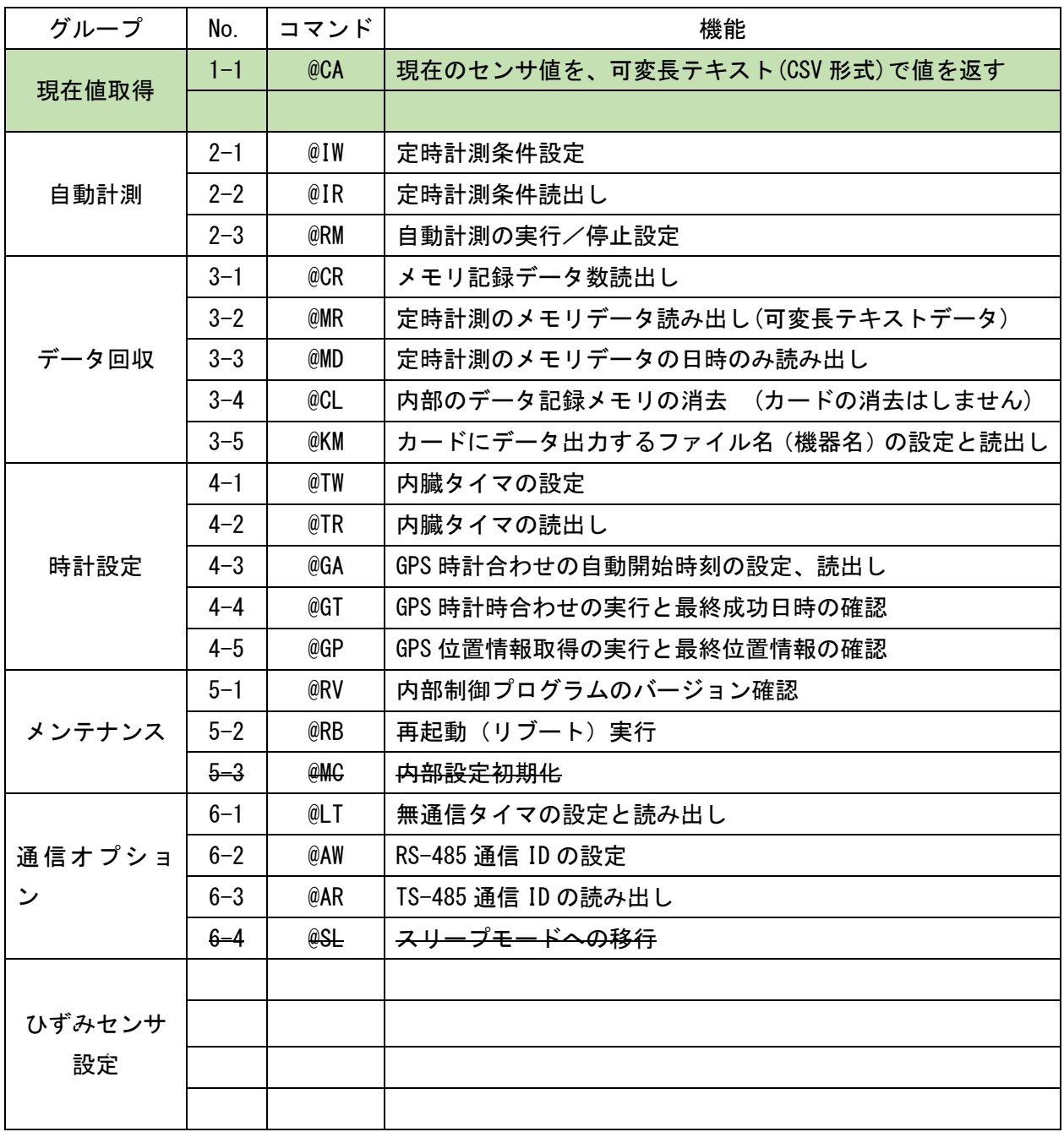

注:表中の取り消し線の項目は、現在のプログラムにおいては未実装です

## 3.通信コマンドの説明

# 1.現在値取得

- 1-1. 全チャンネル測定(可変長 CSV 形式のテキストデータ応答) 温度測定を実行し測定値を返します ※センサ数に応じて 1~3 秒の遅れがあります
	- $@CA$   $@CAO$ ,  $[Do1] \cdots [Do60]$   $[Do61]$   $[CR]$ 
		- [Do1]~[Do60]:各センサの温度 -30.0~69.9℃
		- [Do61] : バッテリ電圧値 (0.1V 単位の整数値 120 --> 12.0V)
		- 例: @CA0,26.2,27.4,…中略…,24.9,26.2,,,,,,,,,,12.2 ※データの無い CH は、カンマ前詰めで表現されます ※データの長さは、数値の桁数によって変化します
- 1-2. 全チャンネル測定(固定長のテキストデータ応答)

```
温度測定を実行し測定値を返します ※センサ数に応じて 1~3 秒の遅れがあります
```
- $@CB$   $@CBO$ ,  $[Do1] \cdots$  $[Do60]$   $[Do61]$   $[CR]$  [Do1]~[Do60]:各センサの温度 -30.0~69.9℃=0~999 の3桁整数で表示 実際の温度=(戻り値-30℃)×0.1
	- [Do61]:バッテリ電圧値(0.1V 単位の整数値 120 --> 12.0V)
	- 例: @CB0,558570…中略…-99-99-99-99-99-99-99-99-99123 ※データの無い CH は、"-99"で表現されます ※データの長さは、187byte 固定です(実際は末尾 CR コードが追加)

#### 2.自動計測

- 2-1. 定時計測インターバル設定
	- @IW60,0,0 @IW0
		- 時間値、単位(0:分/1:時)、未使用ーセンサウオーミングアップ[秒]
- 2-2. 定時計測条件読み出し (ロガーと同様)

@IR @IR0,60,0,0

時間値、分/時、未使用ーセンサウオーミングアップ(秒)

2-3. 定時計測の許可禁止設定、読み出し

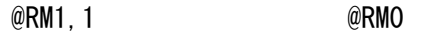

@RM @RM0,1,1

ダミー(未使用:常に 1)、0:計測禁止/1:計測許可

## 3.データ回収

- 3-1. 内部メモリ記録データ数読み出し
	- @CR @CR0,0,4000,1,4000

上書き回数、記録個数,データ先頭番号,データ末尾番号

 注:データが 4000 個を越えると、下記のようにデータ番号が増加します ①記録個数は最大 4000 個で、4000 を超えると再び 1 番に戻ります。

 ②データが 4000 個を超えるたびに、上書き回数が 1 回づつ増えます。 ③データの先頭と末尾の番号は、メモリクリアしてからの連番です。 @CR0,0,1,1,1 @CR0,0,2,1,2 @CR0,0,3,1,3 ......... @CR0,0,3999,1,3999 @CR0,0,4000,1,4000 @CR0,1,1,2,4001 @CR0,1,2,3,4002

- 3-2. 内部メモリデータの読み出し
	- パラメータによって、データの読み込み条件が変わります  $@MR[D11], [Di2], [Di3] \rightarrow \& QMRO, [Date], [Time], [Do1], \cdots [Do61]$ 
		- [Di1]:読み込みデータ番号

1~4000(上書きサイクル番号)又は 1~999999(仮想連番),省略不可

[Di2]:データ番号の選択 0 or 1

 0:上書きサイクル番号指定 ※最大 4000 個を超えると 1 番に戻る繰り返し番号 1:最初からの通しの連番 ※メモリクリアされた場合には1番に戻る

[Di3]:データ形式の選択

0:可変長テキスト形式データ"@MR0,2014/07/10,11:09:00,26.2,27.4…"[CR] 1:固定長テキスト形式データ"@MR0,000123,140710,110900,558570……"[CR]

※2 番目、3 番目のパラメータを省略した場合は、0 と見なされます

 (1) 上書きサイクル番号で、可変長テキスト形式データを読み込み  $@MR4000$   $-&$   $-&$   $@MR0.2014/07/10, 11:09:00.$  [Do11,  $\cdots$  [Do61] データ番号(1~4000) 年月日 YYYY/MM/DD、時刻 hh:mm:ss、以降@CA と同じ ・可変長テキスト形式を選択した場合は、先頭に日時が付加されます ・温度は直接「22.5」℃のように表されます 例: @MR0,2014/07/10,11:09:00,26.2,27.4,…中略…,24.9,26.2,,,,,,,,,,12.2 ※"@MR4000"と"MR4000,0,0"は同じ意味です

 (2)先頭からの連番で、固定長テキスト形式データを読み込み @MR15000,1,1 -> @MR0,140710,110900,[Do1],…[Do61] データ番号, 連番指定, 固定長選択 日付 YYMMDD、時刻 hhmmss、以降@CB と同じ ・固定長テキスト形式を選択した場合は、先頭にデータ連番と日時が付加されます ・温度は-30~69.9℃=0~99.9℃に変換した 3 桁の固定長で表されます 例: @MR0,000123,140710,110900,558570…中略-99-99-99-99-99-99-99-99-99123

13

3-3. 内部メモリ日時データの読み出し

@MD4000 @MD0,140710,110900

データ番号(1~4000) 年月日 YYMMDD、時刻 hhmmss

 $@MD[Di1], [Di2], [Di3] \rightarrow \& MDO, [Date], [Time]$ 

[Di1]:読み込みデータ番号

1~4000(上書きサイクル番号)又は 1~999999(連番),省略不可

[Di2]:データ番号の選択 0 or 1

0:上書きサイクル番号指定 ※最大 4000 個を超えると 1 番に戻る繰り返し番号

1:最初からの通しの連番 ※メモリクリアされた場合には 1 番に戻る

[Di3]:データ形式の選択

0: 可変長テキスト形式データ "@MRO, 2014/07/10, 11:09:00 [CR]

- 1:固定長テキスト形式データ"@MR0,140710,110900[CR]
- 2:固定長 BCD 形式データ" @MR0,140710110900"

※2 番目、3 番目のパラメータを省略した場合は、0 と見なされます

3-4. 内部メモリクリア

 $@CL$   $@CLO$ 

注意:このコマンドではロガー内部のデータのみ消去します

一旦 SD カードにコピーされた、データの消去は行いません

3-5. 内部メモリを SD カードにコピーする際のファイル名の設定、読み出し

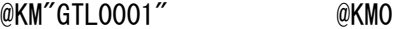

@KM @KM0,"GTL0001"

- SD カードへコピーされた時のファイル名は本コマンドで設定された文字列
- と年月日、時刻により作成されます(出荷時の設定は"GTL"+4 桁の機器シリアル番号です) 例. GTL0001-101231-235959.csv 機種名 GTL+SNo. 一日付一時刻. 拡張子 csv

# 4.時計設定

4-1. 時計設定

@TW101231,125930 @TW0

年月日 YYMMDD、時分秒 hhmmss

4-2. 時計読み出し

@TR @TR0,141231,125930

年月日 YYMMDD、時分秒 hhmmss

4-3.GPS による自動時計合わせ時刻の設定、読み出し

 @GA000500,90,0 -> @GA0 GPS 時計合わせの自動実行時刻と取得待ち時間を設定 @GA -> @GA0,000500,90,0 GPS 時計合わせの自動実行時刻の読み出し読み hh:mm:ss: 自動時計合わせ時刻 00:00:01~23:59:59、0:GPS 自動時計合わせを行わない 0~999: GPS の電源投入後、衛星を捕捉するまでの待ち時間(秒数)を指定 0:GPS の電源は自動オンーオフする、1:GPS の電源は常にオン

※内臓時計と GPS 時計の差が1時間 (3600 秒) を越えると、自動時刻補正は行われません ※GPS 時計合わせが始まると時刻を取得するまで、自動計測や通信が停止するので GPS 時計合わせの時刻は、それらの時間と重ならないように設定してください

- 4-4.GPS 自動時計時合わせの実行と GPS で最後に時刻を取得した日時の確認
	- **@GT90 → @GT0 強制的に GPS 時刻合わせを行う**

 0~999:GPS の電源投入後、衛星を捕捉するまでの待ち時間(秒数)を指定 省略=0 秒の時は@GA コマンドで設定された取得待ち時間が適用される コマンドを受け付けると直ちに"GT0"を返し、GPS による時計合わせを開始します その後指定された秒数の間、衛星の電波待ち、時刻情報が取得されたら終了します 時刻の取得には平均 1 分ほどの時間が掛かりますが、その間、自動計測は停止し、 通信の応答もできません

 $@G$ T ->  $@G$ TO, 141231, 120528, 12

 日付 YYMMDD、時刻 hhmmss, 時刻の補正秒数 -99999~99999 秒 時計を進めた場合プラス、戻しはマイナス

自動又は手動で最後に GPS 時計合わせを行った日時が返ります

 @TW コマンドで、内臓時計が直接変更が行われた場合には、 それ以前に行われた GPS 時計合わせが行われた日時は 0 クリアされ、 @GP コマンドに対する応答が日時ゼロ"@GP0,000000,000000"を返します

4-5.GPS 位置情報取得の実行と最終位置情報の確認

@GP180 -> @GP0 ついいのはない 強制的に GPS 位置情報を取得します

0~999:GPS の電源投入後、衛星を捕捉するまでの待ち時間(秒数)を指定

 省略=0 秒の時は@GA コマンドで設定された取得待ち時間が適用される コマンドを受け付けると直ちに"GP0"を返し、GPS による時計合わせを開始します その後指定された秒数の間、衛星の電波待ち、位置情報が取得されたら終了します 位置情報の取得には最大 3 分ほどの時間が掛かりますが、その間、通信の応答はできません

 $\textcircled{a}$ GP ->  $\textcircled{a}$ GPO, 141231, 123015, 3444. 1488, N, 13521. 1015, E<del>, 000060. 2, 0015. 9</del> 最後に GPS 位置情報を取得した日時と位置情報 日付:YYMMDD、時刻:hhmmss

15

 緯度: 例: 3444.0000=緯度 34 度 44.1488 分、N:北緯,S:南緯 経度: 例:13521.0000=経度 135 度 21.1015 分 E:東経,W:西経 高度: -00999.9~040000.0m (海抜高度) 速度: 0000.0~1851.9Km/h

GPS による測位が失敗した場合は、それ以前に取得された位置情報を返します

# 5.通信オプション

- 5-1.無通信タイマの設定と読み出し
	- $@L T[D11]$ ,  $[D12]$   $\rightarrow$   $@L TQ$  $@L$ T  $-&>@L$ TO, 60, 10 [Di1]: 0~9999 初期値 60=LAN で無通信 60 秒連続で LAN ポート閉じる(ダミー) [Di1]: 0~9999 初期値 10=RS-485 で無通信 10 秒連続で自動計測モードに戻る (直ちに自動計測を開始する場合は 0 を設定してください)

※現状 LAN は未対応ですので、この項目はダミーです

5-2.485 通信アドレス設定

 $@AW99 \rightarrow @AW0$ 

アドレス 0~99(0 を指定した場合は RS-485 アドレス無しの状態になる)

- 5-3.485 通信アドレス読み出しコマンド
	- $@AR$   $\rightarrow$   $@AR99$

RS-485 アドレス 0~99

- 注:コマンドで RS-485 アドレスを、敢えて 0 にして送信すると、グローバルコマンド と認識され、RS-485 ラインに繋がる全てのロガーが応答します ロガーに設定した、RS-485 アドレスが不明の場合などに、このグローバルコマンドを 送信することで、設定された RS-485 アドレスを読み出すことができます
	- **@AR →> 応答無し**
	- @5AR -> @5AR0,5 アドレス 5 番を呼び出し
	- @0AR -> @AR0,5 グローバルアドレス 0 番で呼び出し
- 5-4. スリープ移行コマンド ※現在のプログラムにおいては未実装です(将来予定)

 $@SL \qquad \qquad @SLO$ 

# RS485 の信号入力により通信起動されたものを即スタンバイ動作へ移行させるための コマンドです

RS-485 のアドレスをゼロにしての一斉指令が可能です

 ※このコマンドを送信しなくても、ロガーは一定時間後に自動スリープします 特に省電力を追求する場合のみ送信してください

## 6.メンテ

6-1. プログラムのバージョン確認

@RV @RV0,XXXXXXXXX Rev9.99 YY/MM/DD 例: "@RV0, GTL-60H Rev2. 10 15/02/18"

6-2. 再起動 (リブート)実行

@RB9999 -> @RB0 誤送信防止に,パラメータ=9999 が必要です このコマンドを受信すると"@RB0"の応答を返し、約1秒後にロガーは再起動します。 パラメータの数値が間違っていると"@RB1"が返り、再起動は行われません 再起動の数秒後に、1 回自動計測が行われ、データが 1 個増えます

6-3.内部設定値初期化

**@MC9999 → @MC0 誤送信防止に, パラメータ=9999 が必要です** すべての設定が初期化されます

-----------------------------------------------------------------------------------